## Webex Events 参加方法

1. 登録をする(事前にお済ませください) 届いたメールの登録をクリックする

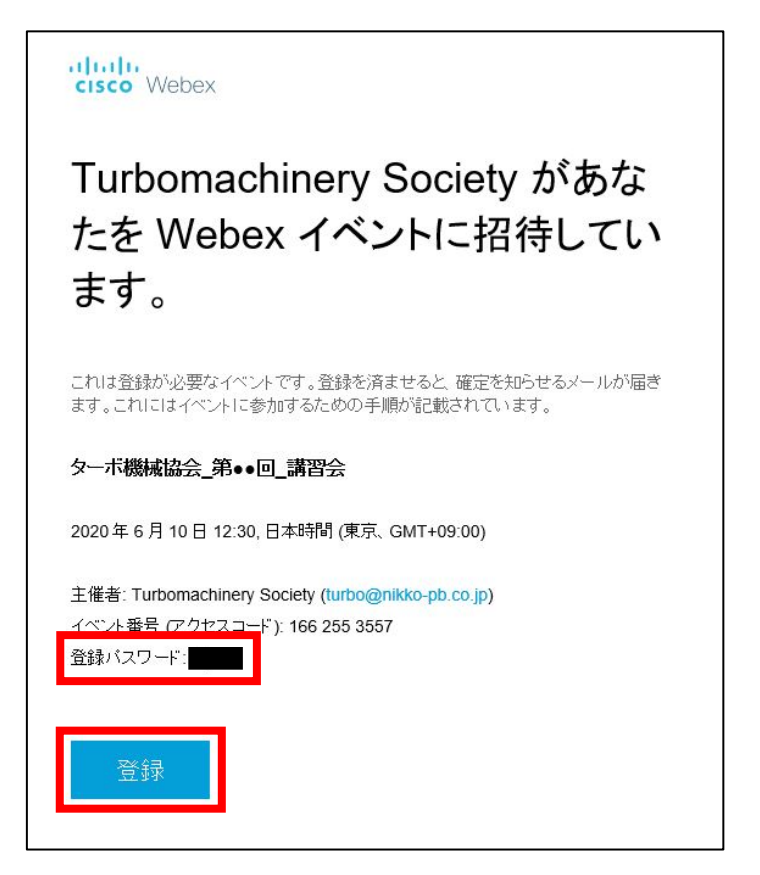

イベント内容が間違っていないことを確認して登録をクリック

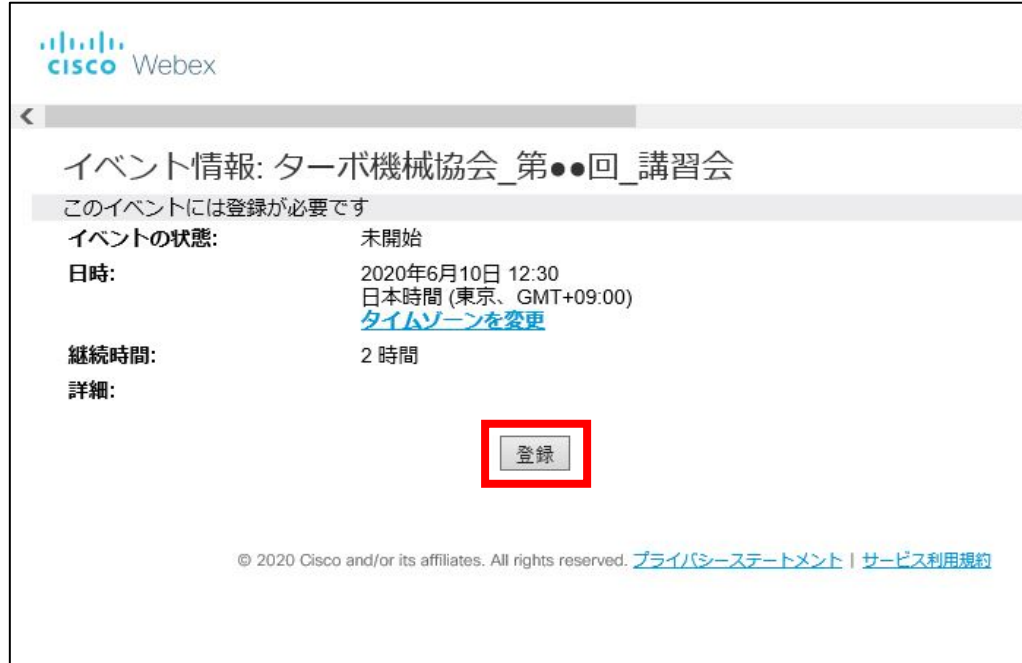

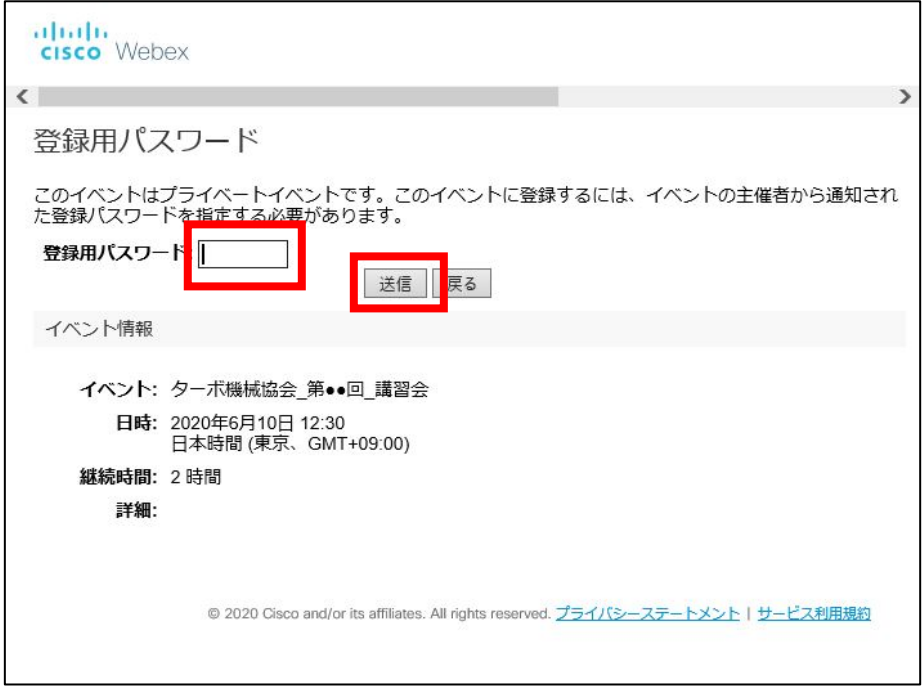

登録フォームに必要な内容を記入する。

姓名、メールアドレスは必須なので必ず記載する。 会社名と電話番号(トラブル対応用)も入力する。

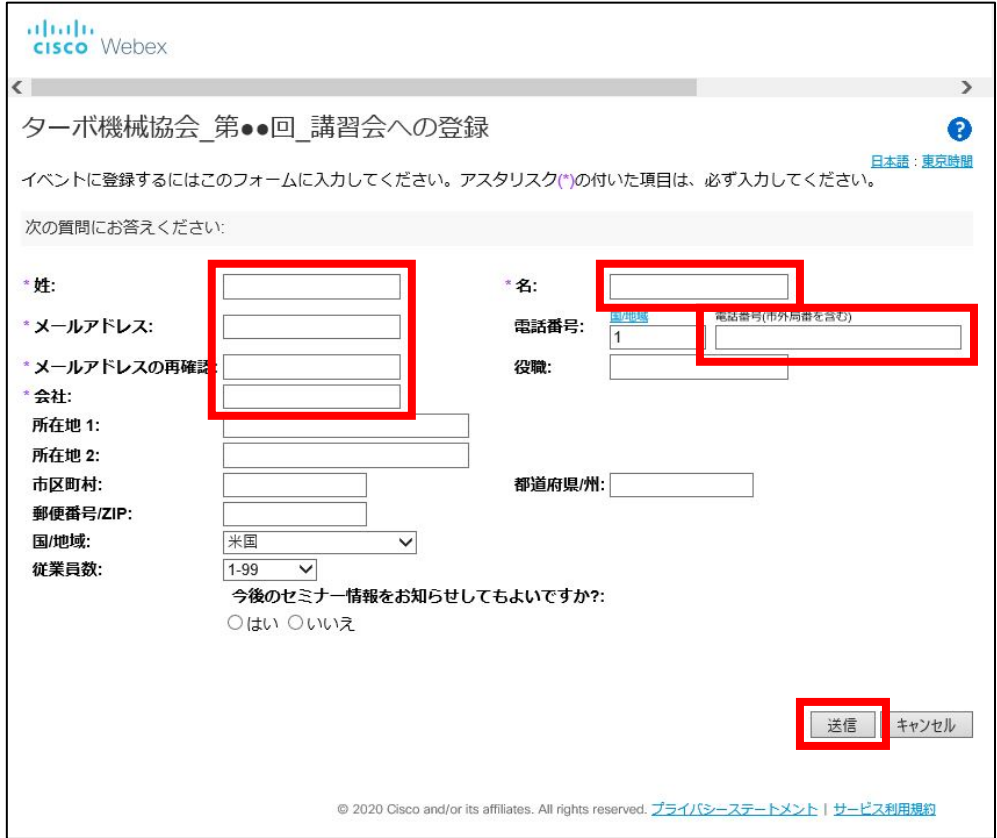

送信をクリックすると登録確認で完了をクリック

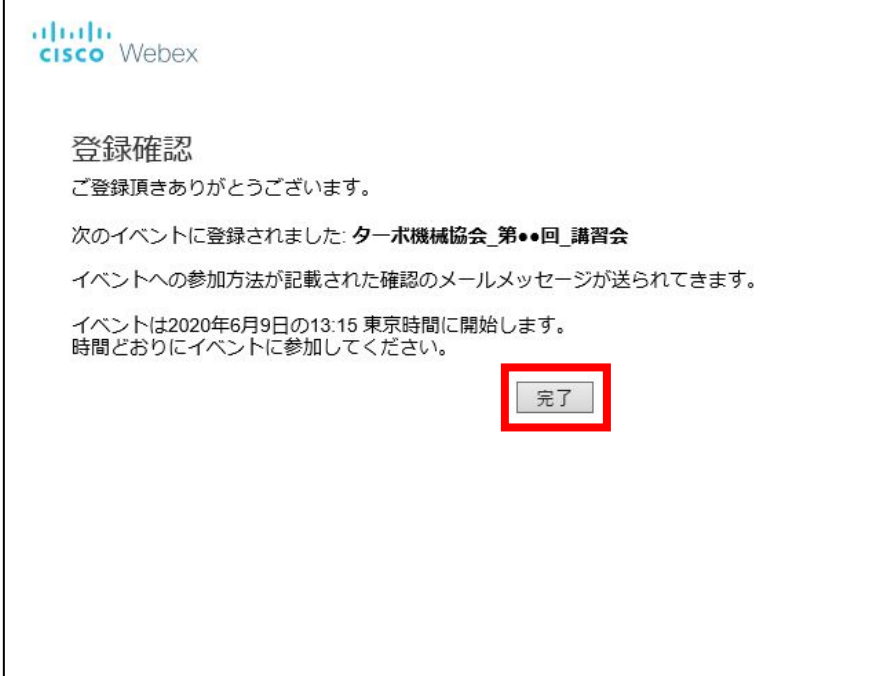

登録したメールアドレスに対して承認メールが送信される。

(ここからは当日ご操作お願いします)

2. イベントに参加する

届いたメールを開き、イベントに参加をクリック

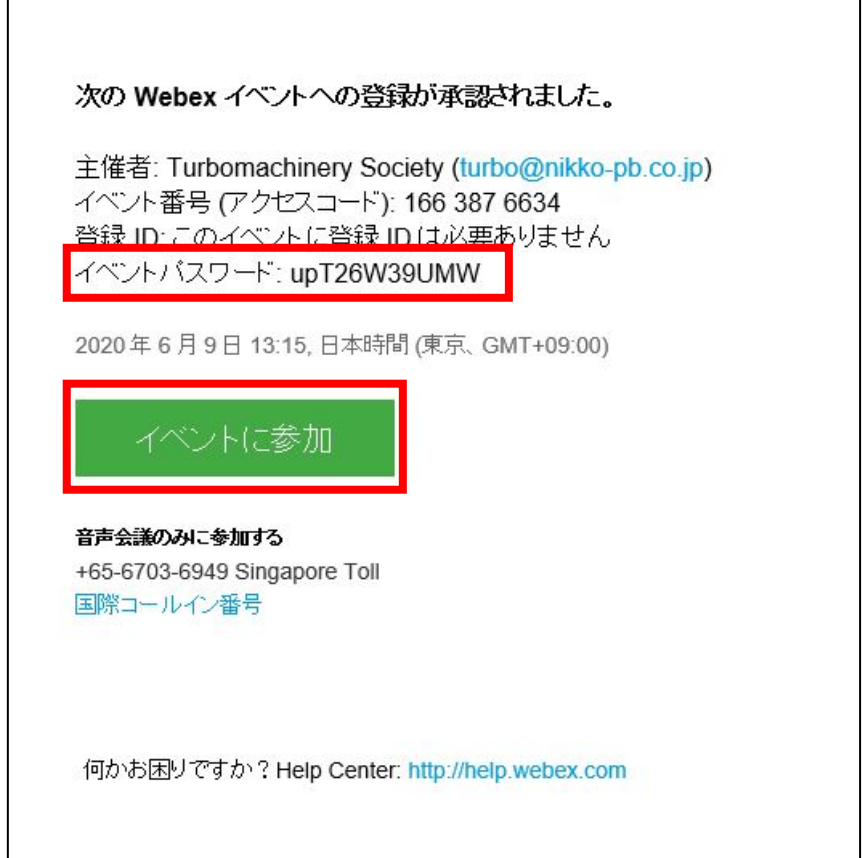

姓名、メールアドレス、登録承認メールに記載のイベントパスワードを入力し、

今すぐ参加をクリック

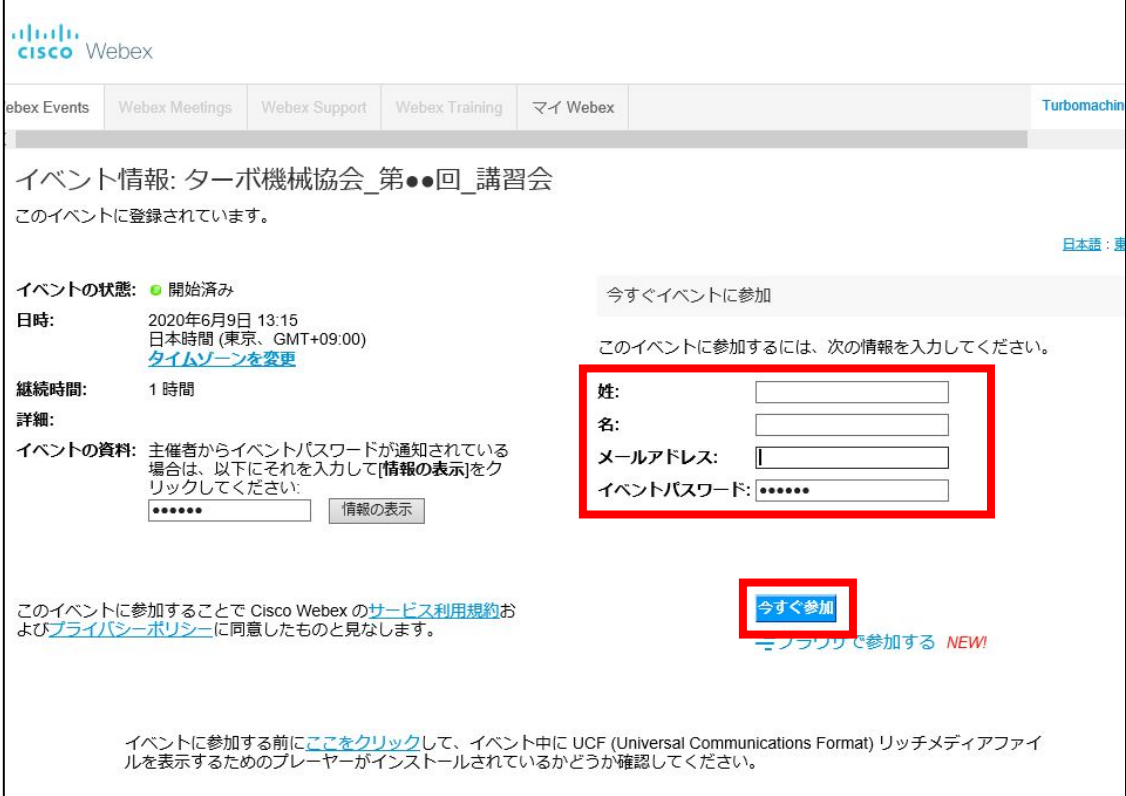